#### **PHASE I: MIGRATE TOOL FROM MIDDS TO AWIPS**

- The MIDDS tool used code written in the McIDAS BASIC Language Interpreter (Mc programming language. The MIDDS interface was written in the Tcl/Tk language. AMU rewrote all of the code into Tcl/Tk.
- The AWIPS tool read the observed or model wind from NetCDF files using the ncdumple. command-line utility.
- $\vert\bullet\vert$  The graphic's lat/lon points were stored as a Shapefile, a Graphical Information System (GIS) file standard. The tool used version 1.2.10 of the Shapefile C library [\(http://shapelib.maptools.org\)](http://shapelib.maptools.org/) to create the Shapefile.
- $\bullet$  After testing was completed, the software, installation instructions, and User Guide delivered to SMG.

abel Distance From Center:  $\blacklozenge$  50  $\smile$  100  $\smile$  200  $\enspace$  Label Direction From Center:  $\blacklozenge$  NE

**Dismiss** 

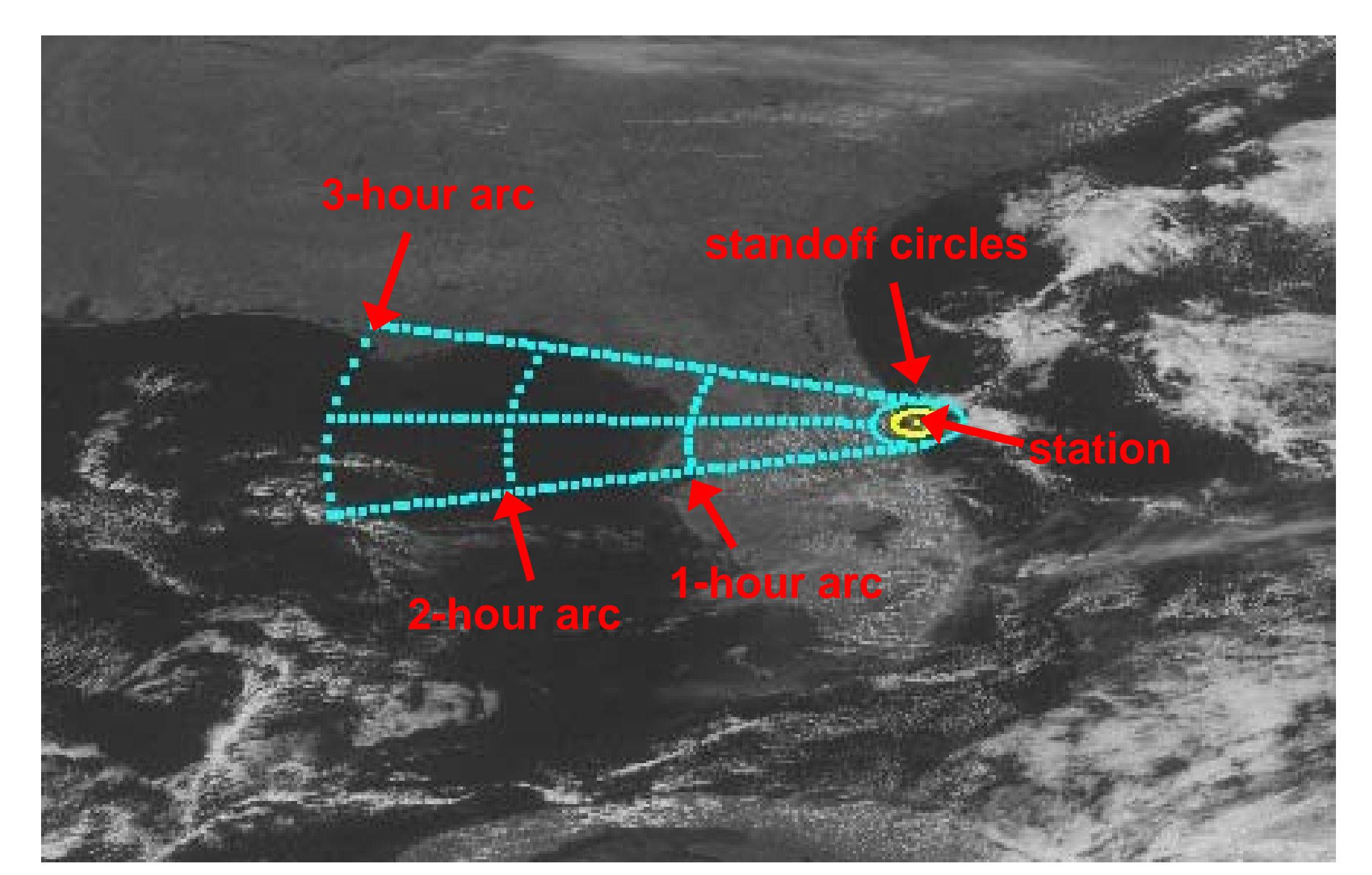

**Graphic in MIDDS for Shuttle Landing Facility (SLF) at 1200 UTC, 7 March 200** 

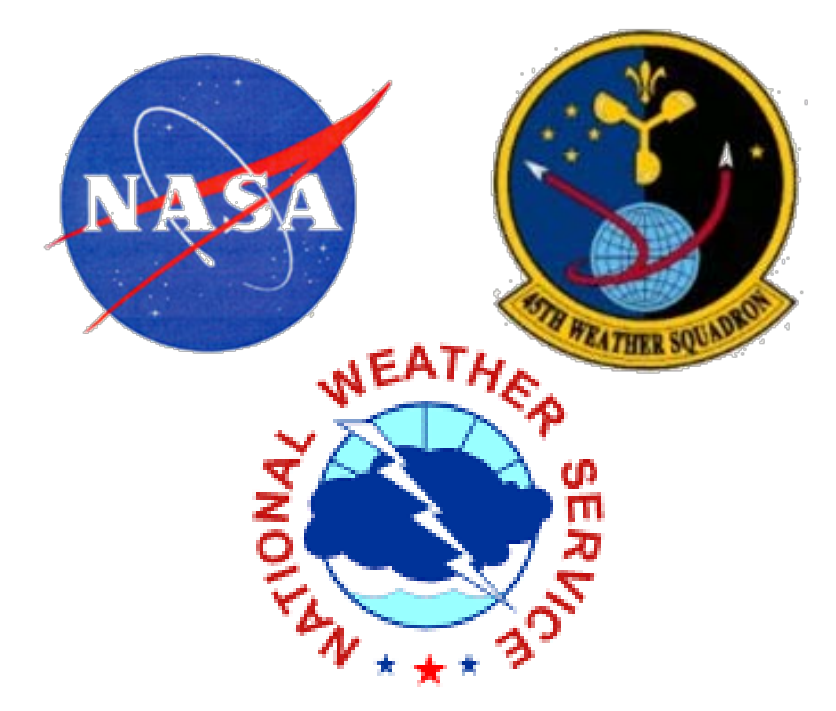

# **ANVIL FORECAST TOOL IN THE ADVANCED WEATHER INTERACTIVE PROCESSING SYSTEM (AWIPS)**

## **Joe Barrett**

NASA Applied Meteorology Unit / ENSCO, Inc. barrett.joe@ensco.com

## **Doris Hood** NOAA/NWS/Spaceflight Meteorology Group, Houston, TX

#### **OVERVIEW**

- Meteorologists from the 45th Weather Squadron and Spaceflight Meteorology Grou (SMG) have identified anvil forecasting as one of their most challenging tasks when predicting the probability of violations of Lightning Launch Commit Criteria and Spa Shuttle Flight Rules.
- $\vert\bullet\vert$  In a previous task, the Applied Meteorology Unit (AMU) created a graphical overlay for the Meteorological Interactive Data Display System (MIDDS). The tool indicates threat of thunderstorm anvil clouds up to three hours in to the future, using observe model forecast winds as input.
- $\vert\bullet\vert$  In Phase I of this task, the AMU transitioned the tool from MIDDS, so that SMG cou it in AWIPS.
- $\vert\bullet\vert$  In Phase II, the AMU added additional capabilities to make it faster and more flexib

## **AWIPS ANVIL FORECAST TOOL, PHASE II**

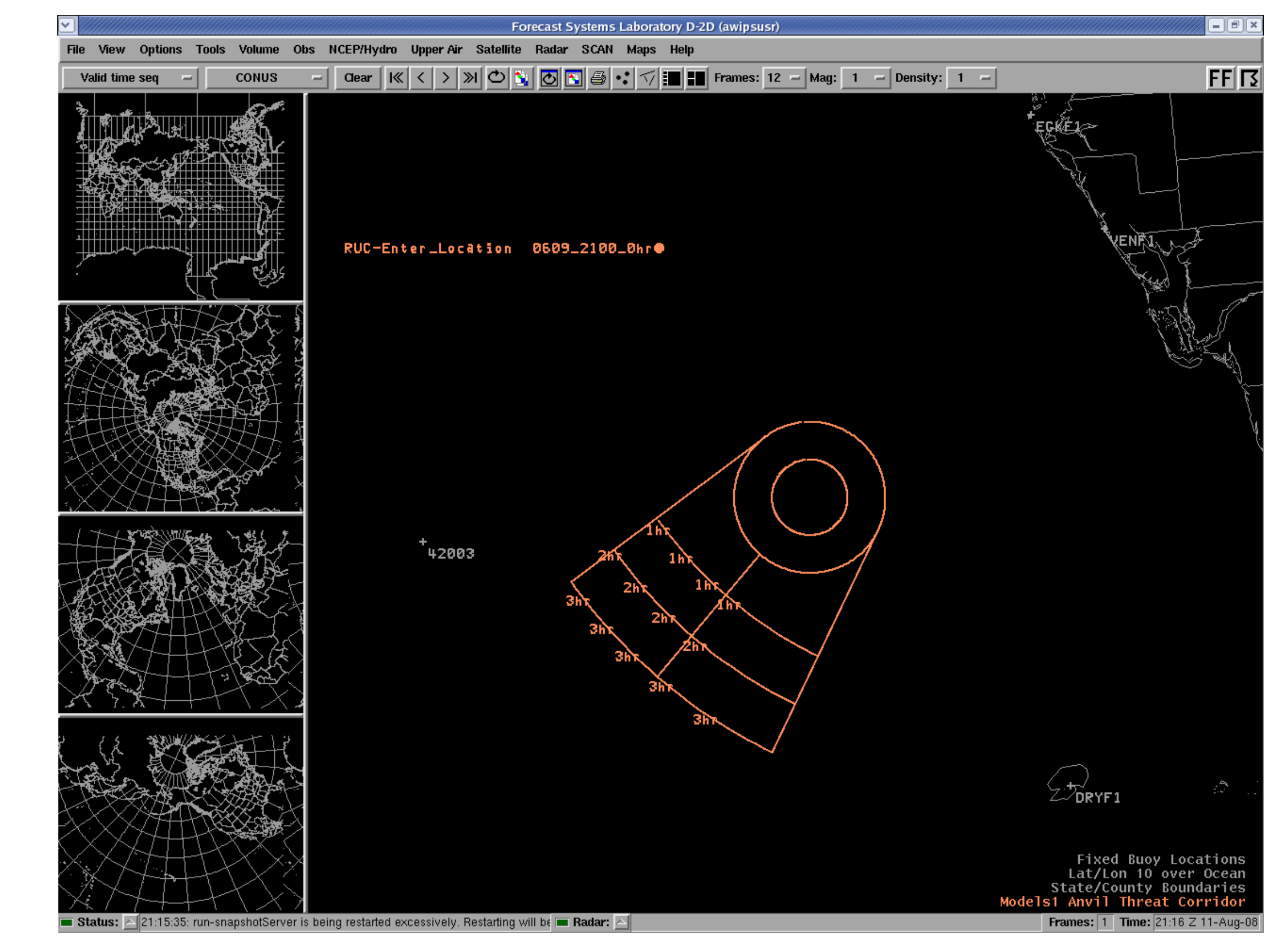

### **DESCRIPTION OF THE GRAPHICAL OVERLAY**

- The tool first calculates the upper-tropospheric layer-average wind velocity, usually between 300 mb and 150 mb. A graphic is then created with the following features:
- Two standoff circles centered at the location of interest, usually with 10 and 20 NM radii,
- A 30-degree sector width, and
- One-, two- and three-hour arcs in the upwind location.
- The graphic is often overlaid onto a weather satellite or radar image.

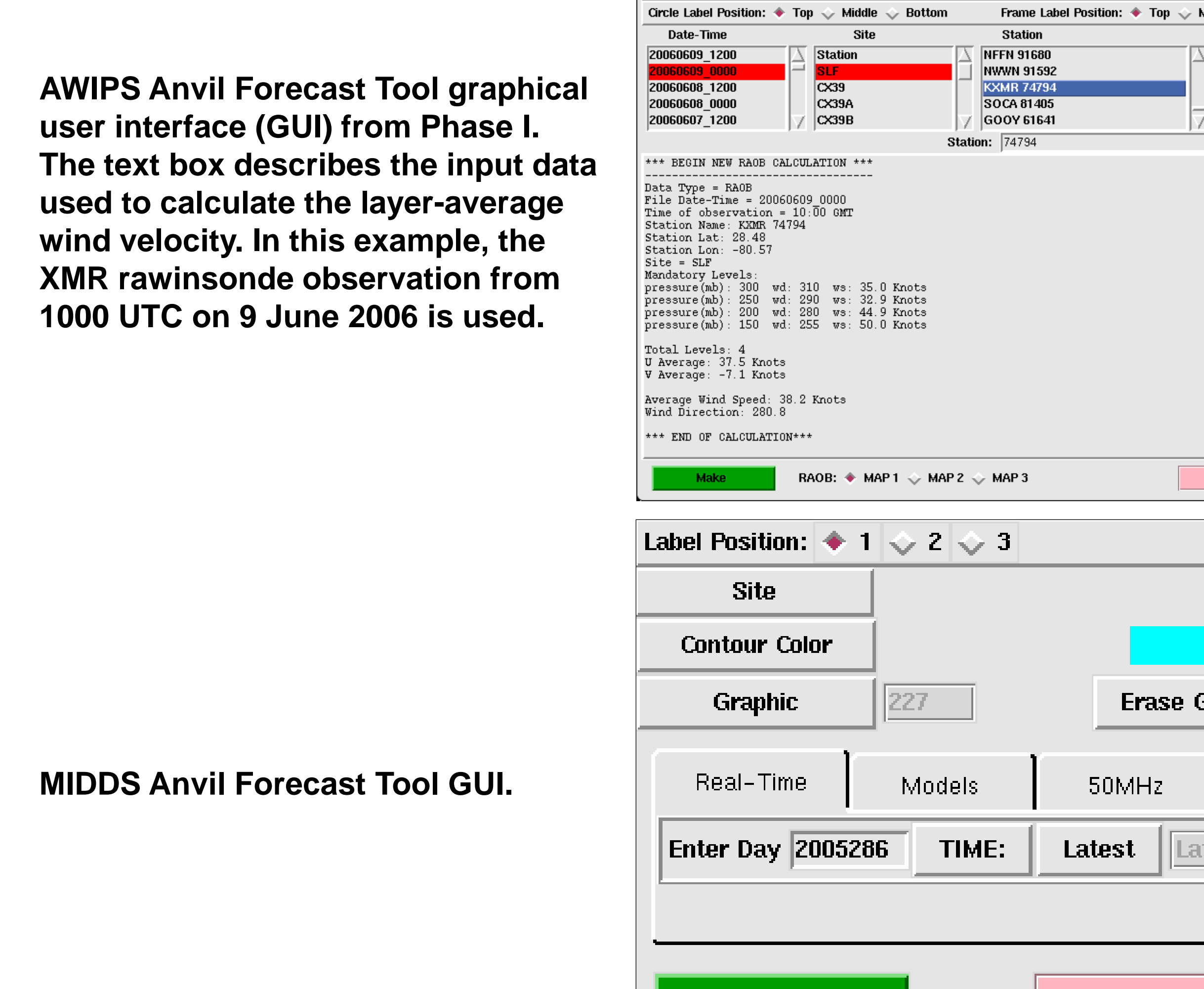

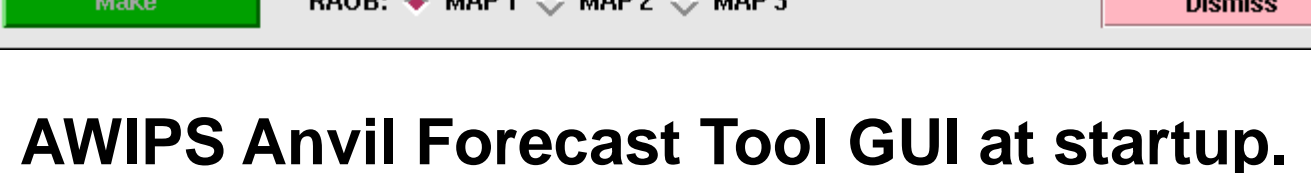

Make

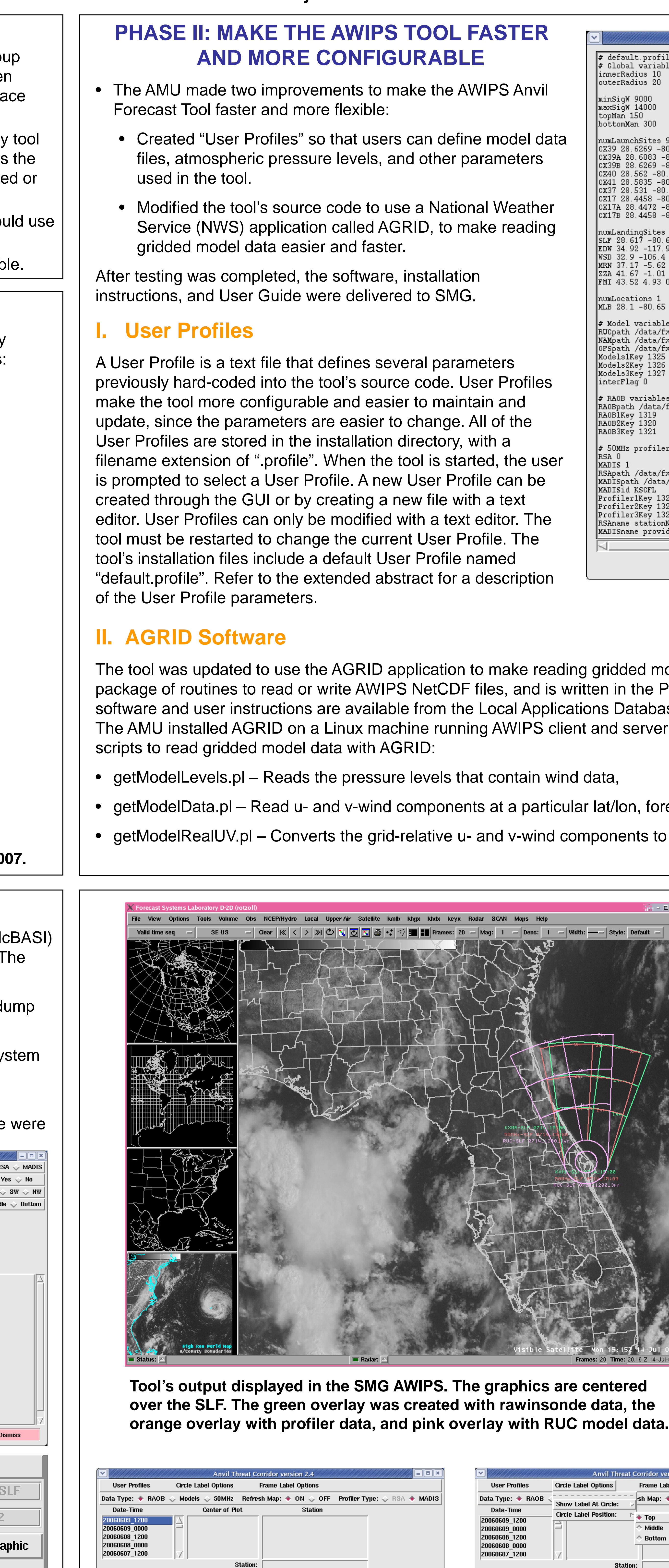

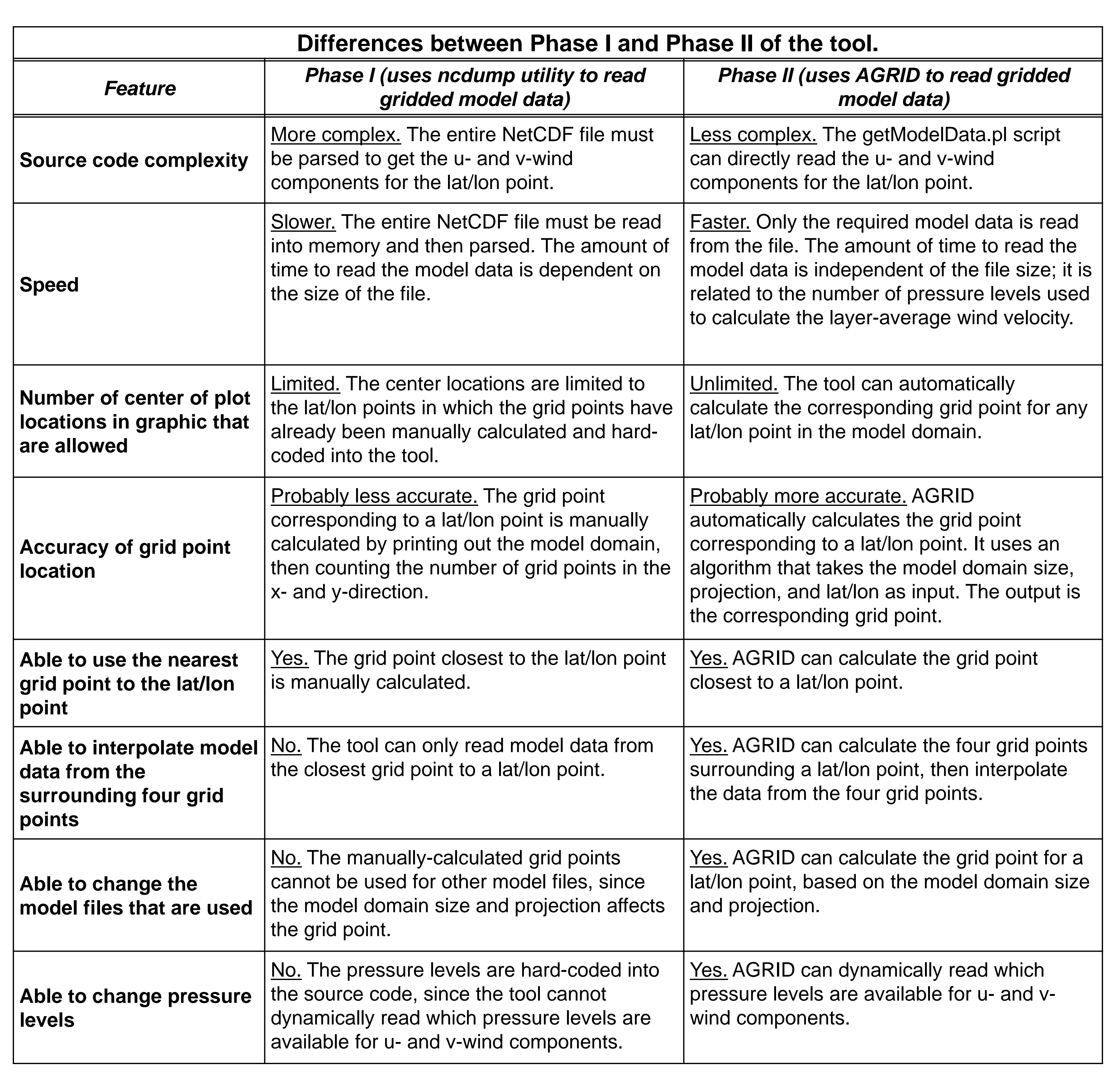

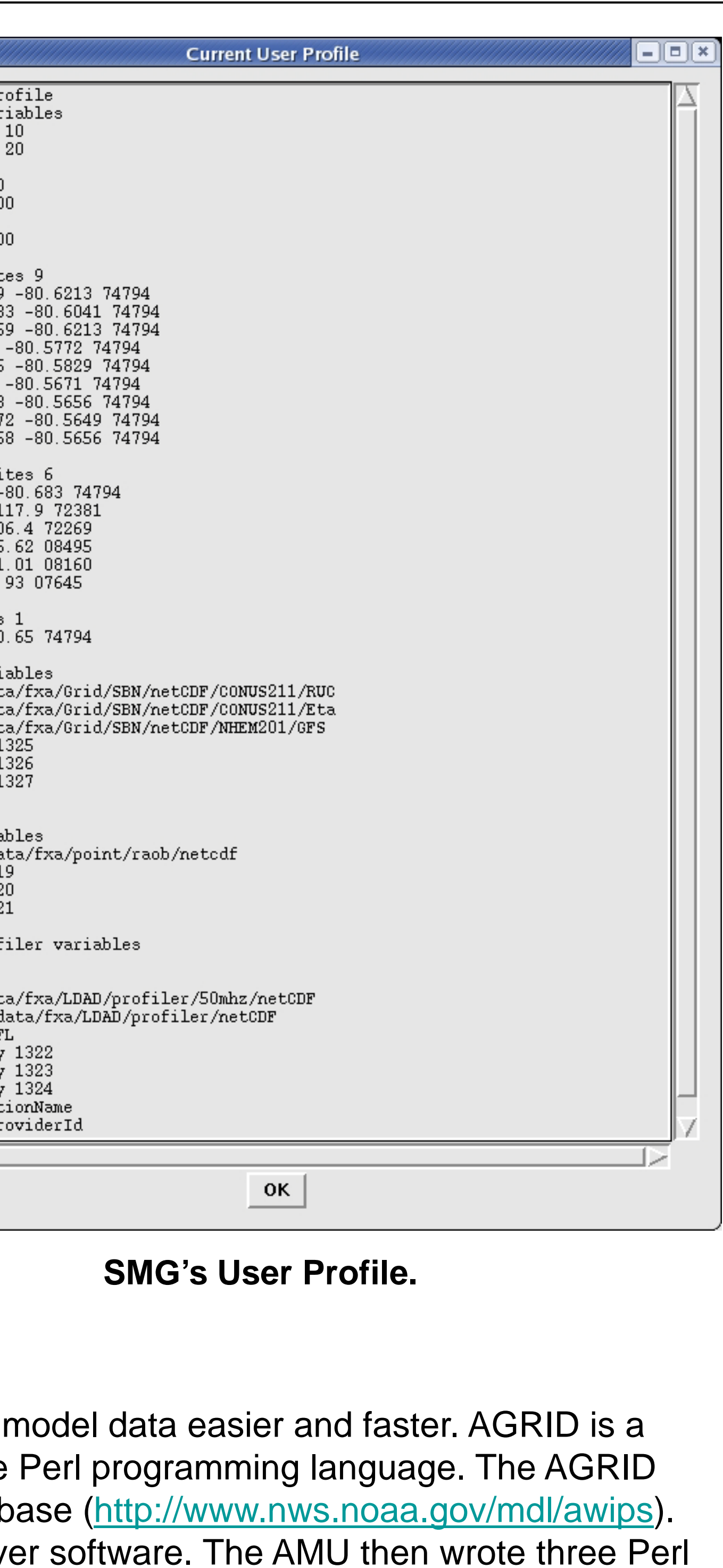

orecast hour, and pressure level, and to north-relative u- and v-wind components.

> **Anvil Forecast Tool graphic, based on the 0-hr forecast of the 2100 UTC run of the RUC model on 9 June 2006 data. The user manually entered a center location of 26.0 North 84.0 West.**

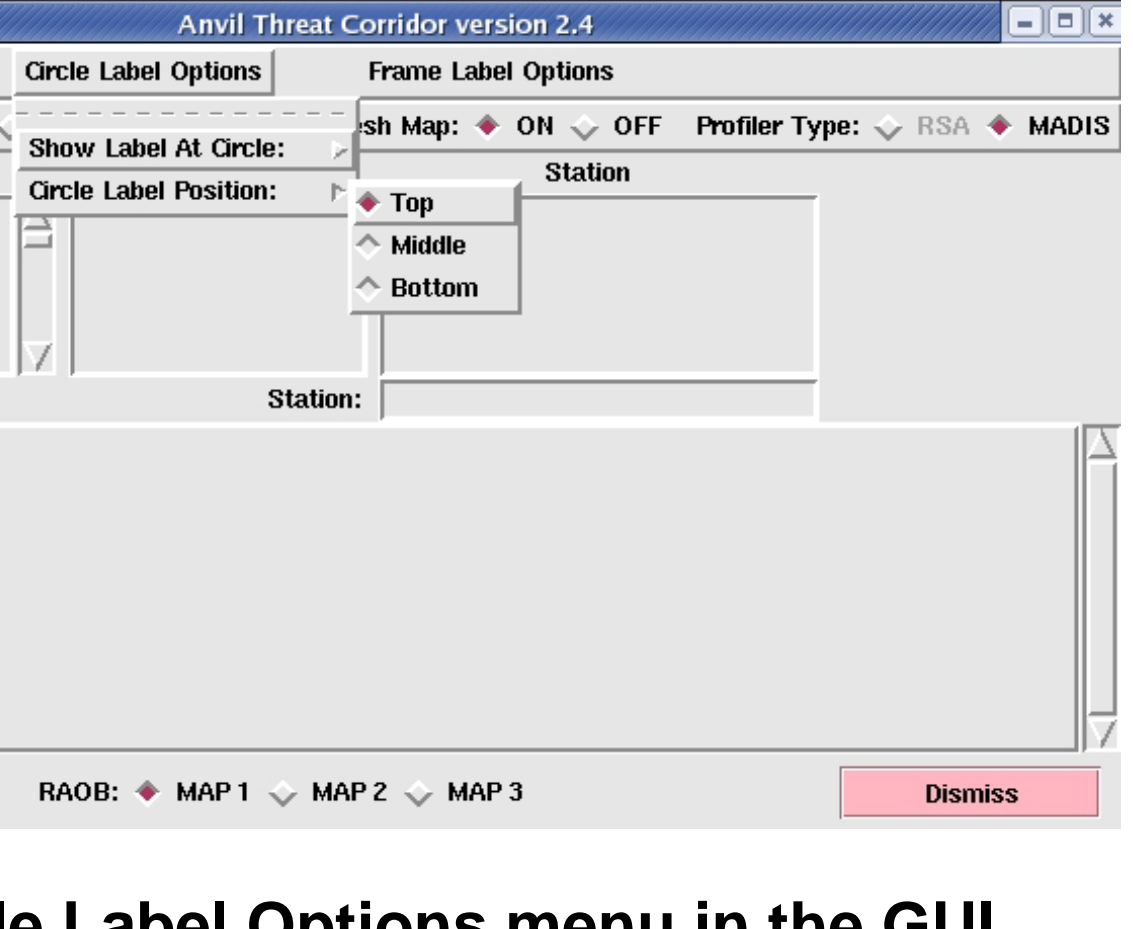

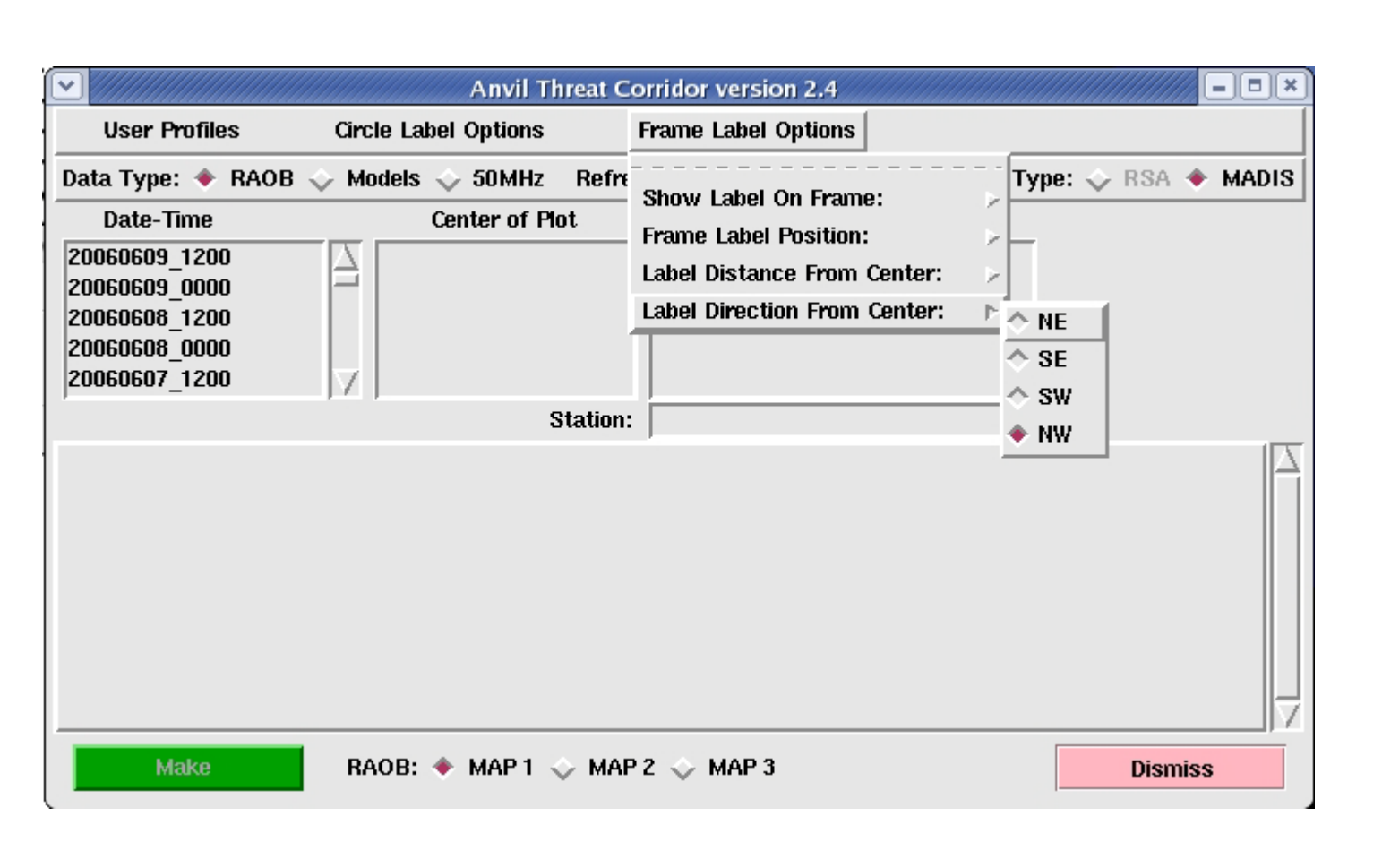

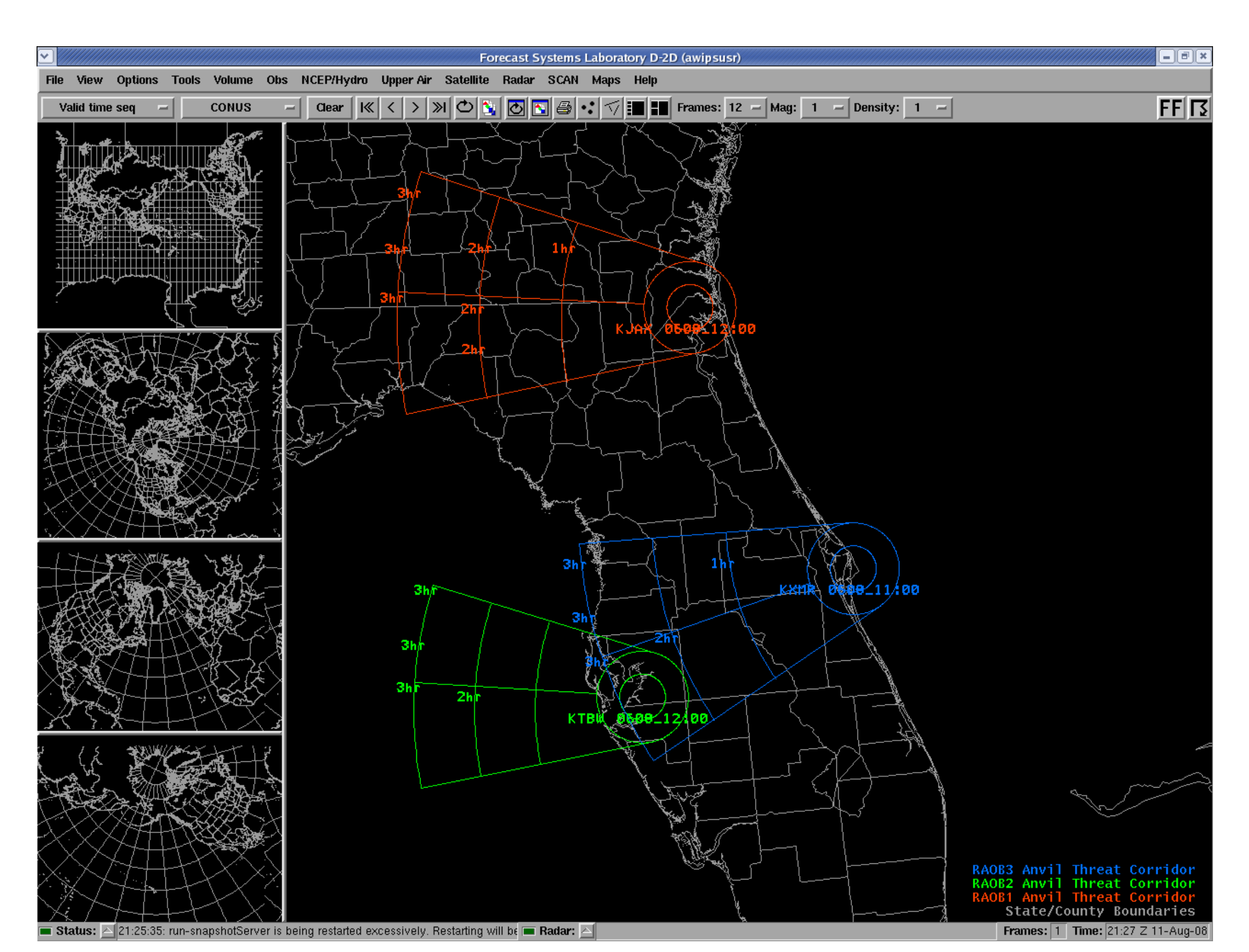

**Anvil Forecast Tool graphics based on rawinsonde observations at JAX (red), TBW (green) and XMR (blue) on 8 June 2006.**

#### **REFERENCE**

Barrett, J.H., 2008: Anvil Forecast Tool in the Advanced Weather Interactive Processing System, Phase II Final Report. NASA Contractor Report CR-2008-214748, Kennedy Space Center, FL, 26 pp. [\[http://science.ksc.nasa.gov/amu/final.html](http://science.ksc.nasa.gov/amu/final.html)]

**The Circle Label Options menu in the GUI. The Frame Label Options menu in the GUI.**

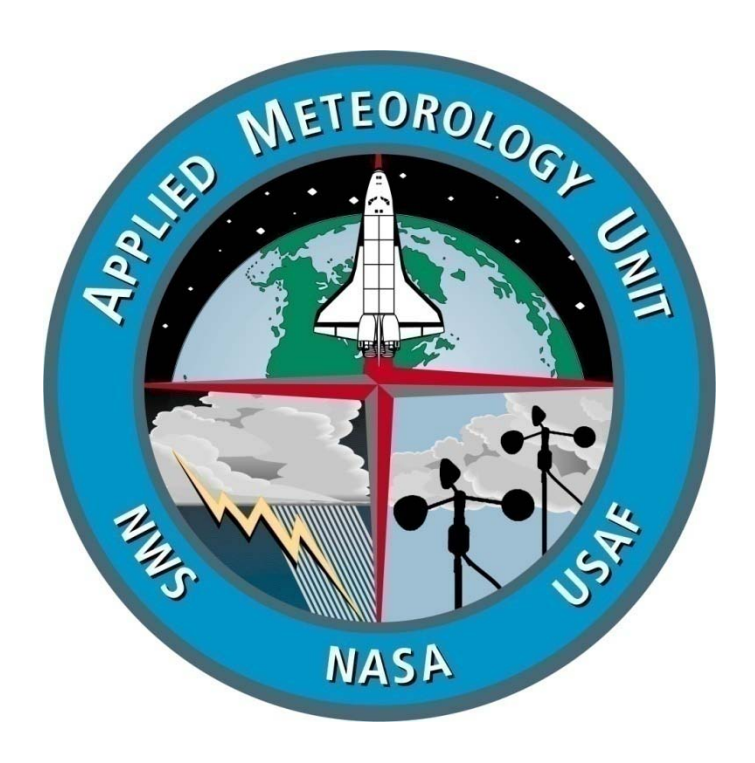